# КОНТРОЛЛЕР ДОСТУПА **КД-СКОП**

Паспорт СПМТ.425728.001ПС

## **1 Основные сведения об изделии и технические данные**

1.1 Контроллер доступа КД-СКОП (далее по тексту - контроллер) – составная часть сигнализационного комплекса охраны периметра автономного СПДП.425628.002, подключаемая к сети обмена командами и извещениями посредством интерфейса RS-485 и обеспечивающая двухсторонний обмен данными. Возможно автономное использование контроллера. Контроллер предназначен для управления доступом через одну точку доступа на периметре объекта с использованием считывателя PR-EH05, проверки прав доступа и управления запорными устройствами (электромеханическими и электромагнитными замками и защелками). Все составные части контролера выполнены в уличном исполнение и имеют в своем составе все необходимые элементы для монтажа и защиты от механических и погодных воздействий.

1.2 Контроллер обеспечивает контроль состояния шлейфа сигнализации (ШС). ШС предназначен для подключения охранного магнитоконтактного извещателя, устанавливаемого в точке доступа, например – на створках калитки (датчика открывания двери). Извещатель, входящий в комплект поставки, предназначен для установки на металлические поверхности. Извещатель имеет встроенный выносной элемент (резистор 6,2 кОм) и кабель подключения в металлорукаве длиной 7,5 м.

Контроллер в режиме охраны выдает на пульт управления и индикации (ПУИ) комплекса извещение «норма» при следующих параметрах ШС:

- сопротивление проводов ШС без учета выносного элемента менее 1 кОм;

- сопротивление утечки между проводами ШС – более 20 кОм.

Контроллер выдает на ПУИ извещение о тревоге при сопротивлении ШС менее 1,8 кОм или более 12,1 кОм.

1.3 Контроллер имеет датчик вскрытия и формирует извещение о вскрытии при снятой крышке блока контроллера.

1.4 Контроллер имеет записанный в своей памяти неповторяющийся индивидуальный заводской номер, регистрируемый ПУИ при включении контроллера в комплекс.

1.5 Регистрация контроллера в составе комплекса и присвоение ему сетевого адреса осуществляется при помощи прибора контроля – конфигуратора сетевых устройств ПК-КСУ из состава комплекса.

1.6 Контроллер обеспечивает локальный контроль доступа – предоставление или запрет доступа по идентификаторам (ключам) двух уровней доступа, занесенным в базу данных контроллера. В режиме охраны доступ предоставляется только ключам первого уровня доступа с передачей на ПУИ соответствующего извещения для снятия с охраны контролируемого контроллером ШС или группы извещателей под управление ПУИ. В дежурном режиме (после снятия с охраны ключом первого уровня доступа) доступ предоставляется ключам первого и второго уровня.

1.7 Контроллер обеспечивает постановку на охрану контролируемого контроллером ШС или группы извещателей под управлением ПУИ в течение времени ожидания постановки на охрану. Постановка на охрану осуществляется путем предъявления ключа первого уровня после нажатия кнопки «ВЫХОД».

1.8 Контроллер обеспечивает управление светодиодными индикаторами считывателя.

Отображение индикаторами режимов охраны контролируемого контроллером ШС или группы извещателей под управление ПУИ показано в таблице 1. Отображение индикаторами событий доступа показано в таблице 2.

Таблица 1 – Отображение режимов охраны

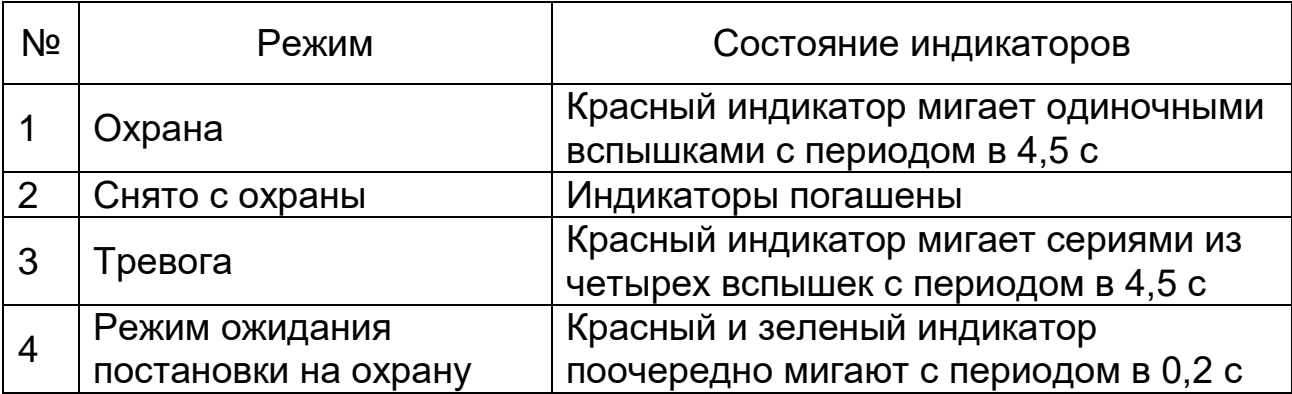

Таблица 2 – Отображение событий доступа

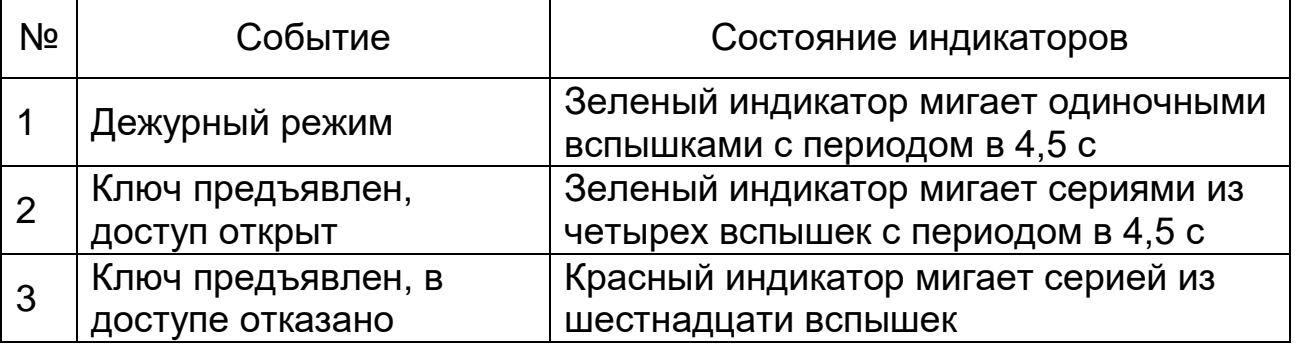

Отображение сервисных режимов работы контроллера – см. приложение А.

1.9 Контроллер обеспечивает управление звуковым индикатором считывателя, обеспечивая отображение тревоги, дублируя состояние красного индикатора (см. таблицу 1), а также событий доступа, дублируя состояние зеленого индикатора при событии 2 или красного – при событии 3 (см. таблицу 2).

1.10 Расстояние от контроллера до считывателя – не более10 м.

1.11 Емкость памяти кодов ключей Proximity-карт стандарта Em-Marine – 99 шт.

Запись кодов ключей в базу данных контроллера (в энергонезависимую память) с присвоением им уровня доступа осуществляется при помощи ПК-КСУ.

1.12 Контроллер обеспечивает управление запорным устройством. При работе в составе комплекса в режиме охраны отпирание запорного устройства возможно только при поступлении извещения разрешения с ПУИ. Контроллер обеспечивает дистанционное отпирание замкового устройства по команде с ПУИ, или по кнопке «ВЫХОД». Контроллер имеет возможность предварительного выбора времени прохода – промежутка времени, через который ПУИ выдаст извещение о тревоге, если дверь была открыта (отсчитывается с момента открытия двери). Возможны пять значений времени прохода: 10 с, 20 с, 40 с, 60 с, 90 с.

1.13 Коммутируемые параметры цепи замкового устройства:

- Ток – до 5 А.

- Напряжение – до 30 В.

- Мощность – до 50 Вт.

1.14 Возможна работа контроллера с замковыми устройствами трех основных типов:

- импульсный – для открытия замка подается короткий импульс (выбирается из пяти возможных значений длительности импульса: 0,5 с, 1 с, 1,5 с, 2 с, 3 с);

магнитный – для открытия замка напряжение с замка снимается на время разблокирования;

защелка – для открытия замка напряжение на замок подается на время разблокирования.

Примечание – Время разблокирования – время, через которое замок будет автоматически заперт (только для замков типа защелка и магнитный), если не была открыта дверь (отсчитывается с момента разблокирования замка). Для импульсного типа замкового устройства контроллер формирует извещение о тревоге, если дверь не была открыта в течение времени разблокирования. Возможны пять значений времени разблокирования: 10 с, 20 с, 40 с, 60 с, 90 с.

1.15 Перечень извещений, формируемых контроллером

- Питание в норме/Снижение питания.

- Неисправность ШС/Окончание неисправности.

- Вскрытие/Окончание вскрытия.

- Тревога/Окончание тревоги.

- Снять с охраны (Разрешен доступ при предъявлении ключа второго уровня)/Поставить на охрану.

- Доступ открыт/Доступ закрыт.

1.16 Питание контроллера осуществляется от источника постоянного тока номинальным напряжением от 12 до 24 В (рабочий диапазон – от 10,2 до 30 В). Рекомендуется использование блока питания резервированного БПР-12/02-1 из состава комплекса.

1.17 Ток потребления контроллера с подключенным считывателем не превышает 120 мА. Контроллер обеспечивает транзит питания считывателя.

1.18 Конструкция контроллера обеспечивает степень защиты IP 53 по ГОСТ 14254-96.

1.19 Контроллер работоспособен в диапазоне рабочих температур от минус 50 до плюс 65°С и относительной влажности воздуха до 100 % при температуре 25°С.

1.20 Размеры составных частей контроллера:

а) блока контроллера без крепежных элементов – 205х105х60 мм,

б) считывателя в сборе с коммутационной коробкой и козырьком – 145х8140х90 мм,

в) кнопки «ВЫХОД» с козырьком – 605х70х50 мм.

1.21 Масса контроллера в упаковке – не более 3 кг, габариты – 380х170х130 мм.

1.22 Блок контроллера и кнопка «ВЫХОД» должны устанавливаться в удобном для использования месте вблизи от точки доступа (двери или калитки) таким образом, чтобы исключить возможность неправомерных воздействий на них из неохраняемой зоны. Для установки блока контроллера и кнопки «ВЫХОД» на периметре объекта рекомендуется использование опор КМЧ-Д. Установка контроллера на опору КМЧ-Д показана на рисунке 1. Внешний вид кнопки «ВЫХОД», установленной на опоре КМЧ-Д показан на рисунке 2. Допускается установка контроллера и кнопки «ВЫХОД» на одной опоре. Установка опоры КМЧ-Д показана на рисунке 3. Крепление контроллера и кнопки «ВЫХОД» на стену производится при помощи дюбелей и шурупов, входящих в их комплекты.

1.23 Установка комплекта считывателя показана на рисунке 4. Вариант установки магнитоконтактного извещателя на калитке показан на рисунке 5. Геркон рекомендуется устанавливать на неподвижной части калитки, магнит – на подвижной. Штатный кабель извещателя имеет длину 7,5 м (на рисунке не показан). Допускается удлинять кабель до длины не более 50 м.

1.24 Для подключения соединительных кабелей необходимо ввести их через гермовводы в основании контроллера и зафиксировать.

1.25 Для регистрации контроллера в комплексе и присвоения сетевого адреса подать питание на контроллер, подключить к разъему на нижней стороне контроллера ПК-КСУ. Руководствуясь указаниями Приложения Б на ПК-КСУ и руководства по эксплуатации на ПУИ, выполнить процедуру регистрации. При поставке контроллера в составе комплекса регистрация не требуется.

1.26 Выбор времени прохода, разблокирования, ожидания постановки на охрану, типа замкового устройства, удаление ключей производится при помощи ПК-КСУ или ПУИ.

1.27 Программирование ключей осуществляется при помощи ПК-КСУ в соответствии с указаниями Приложения Б. В процессе программирования ключи могут добавляться и удаляться. При добавлении нового ключа ему присваивается один из двух уровней доступа и идентификационный номер, используемый в протоколе ПУИ.

Примечание – При подключенном ПК-КСУ контроллер формирует извещение о неисправности ШС.

1.28 Подключение контролера выполнять в соответствии с таблицей 3. Схема подключения контроллера показана на рисунке 6. При использовании нештатного извещателя в цепь ШС необходимо установить резистор 6,2 кОм из комплекта поставки. Внешний вид панели блока контроллера показан на рисунке 7.

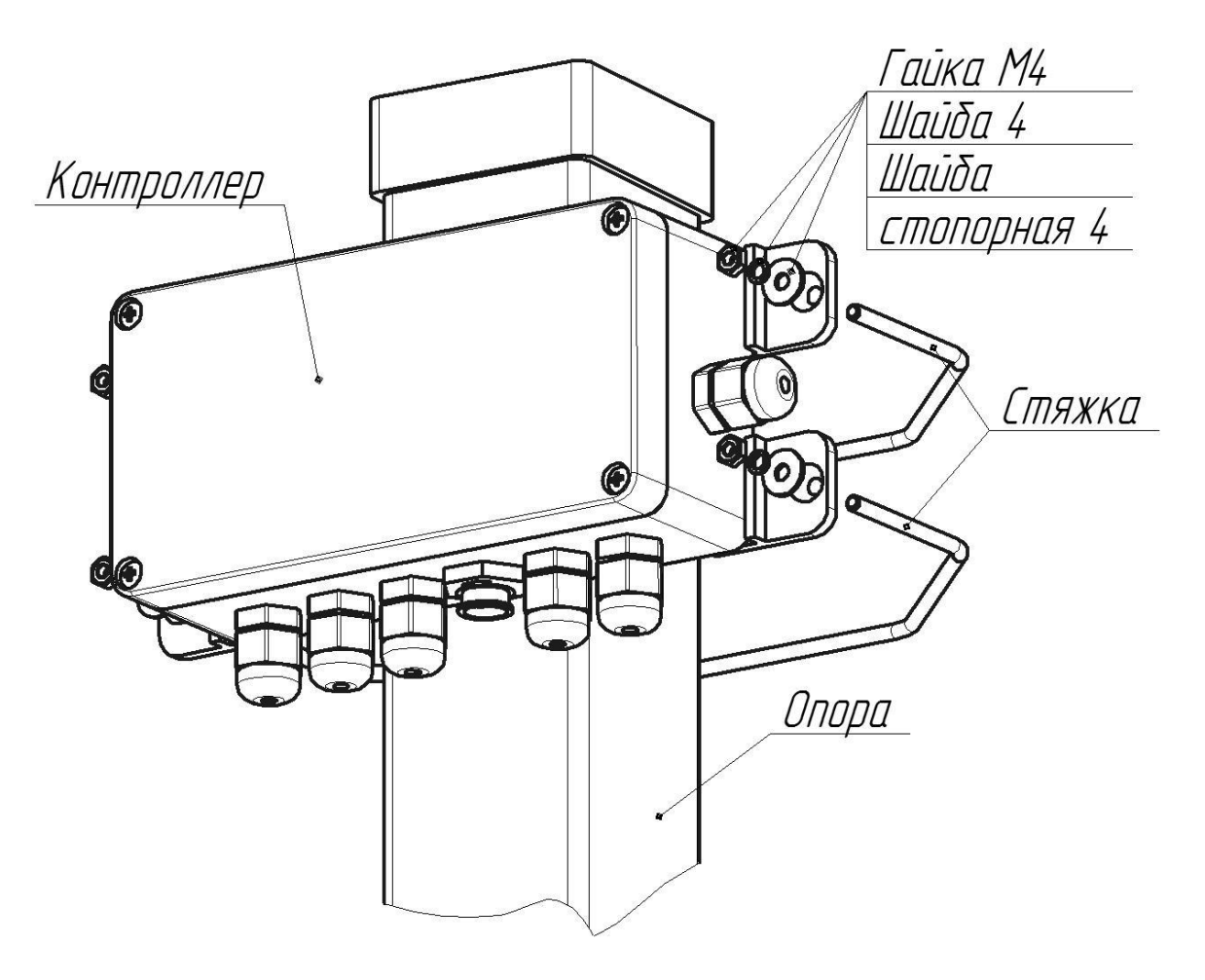

Рисунок 1 – Блок контроллера на опоре КМЧ-Д

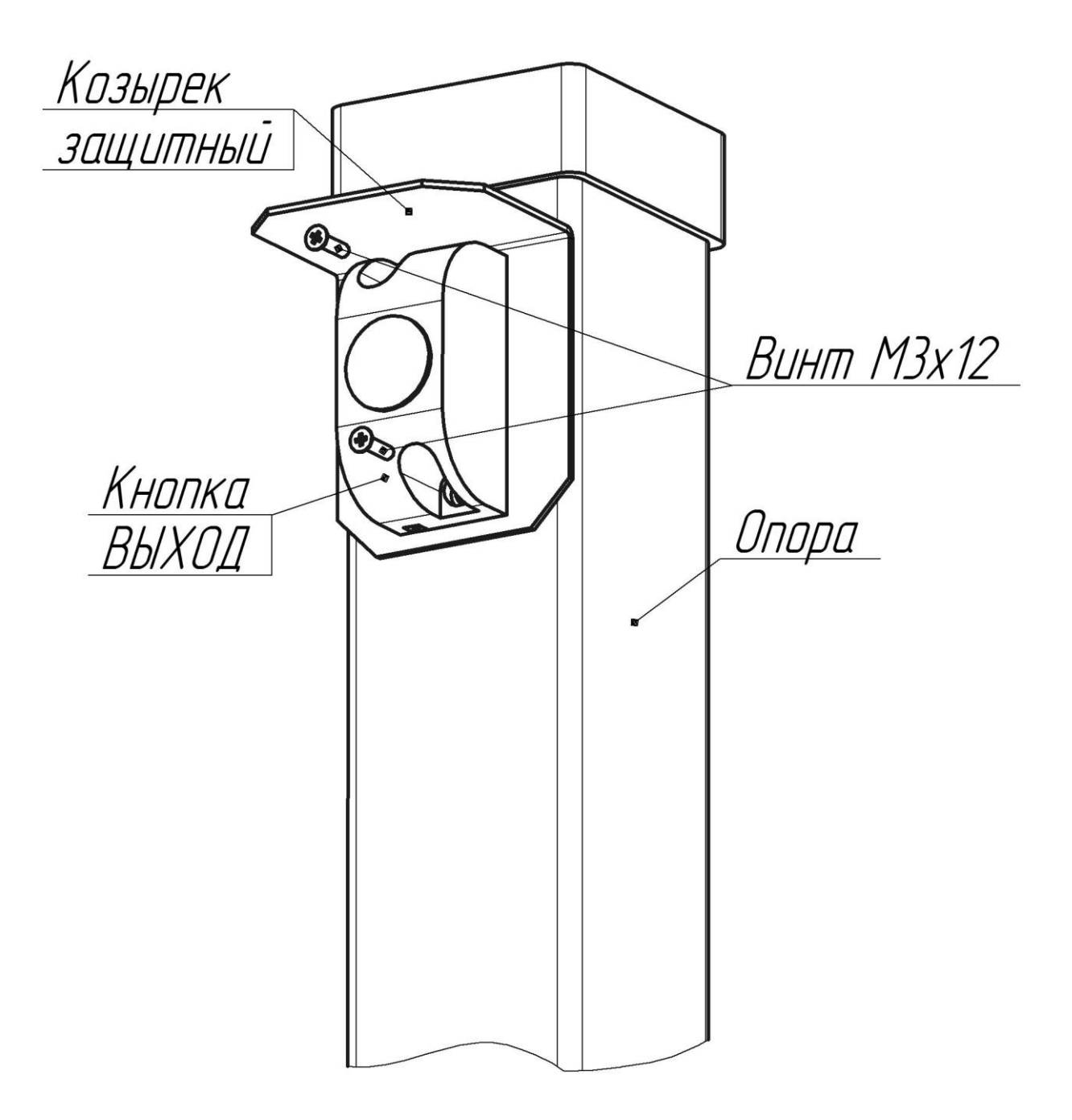

Рисунок 2 – Кнопка «ВЫХОД» на опоре КМЧ-Д

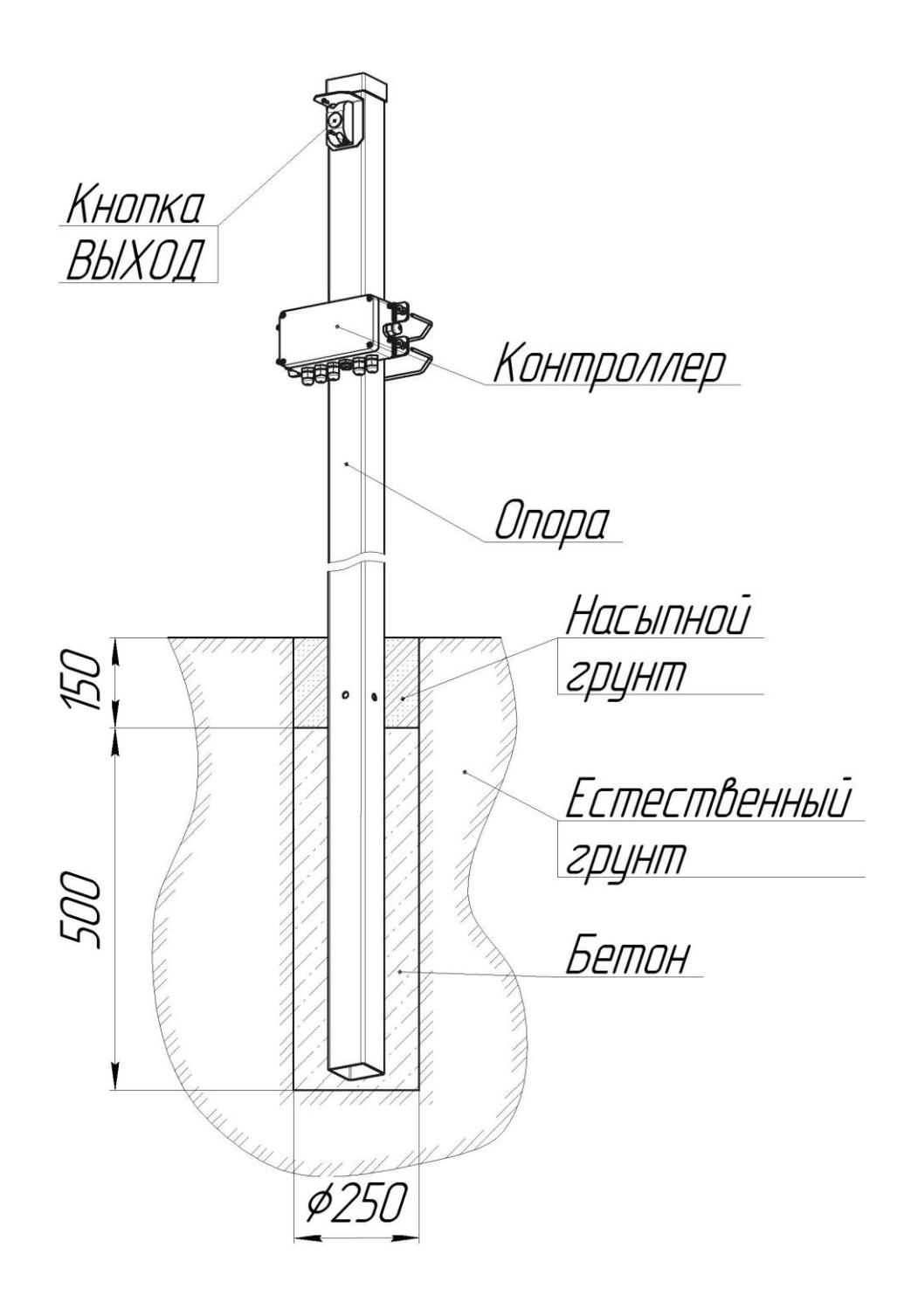

Рисунок 3 – Установка опоры КМЧ-Д

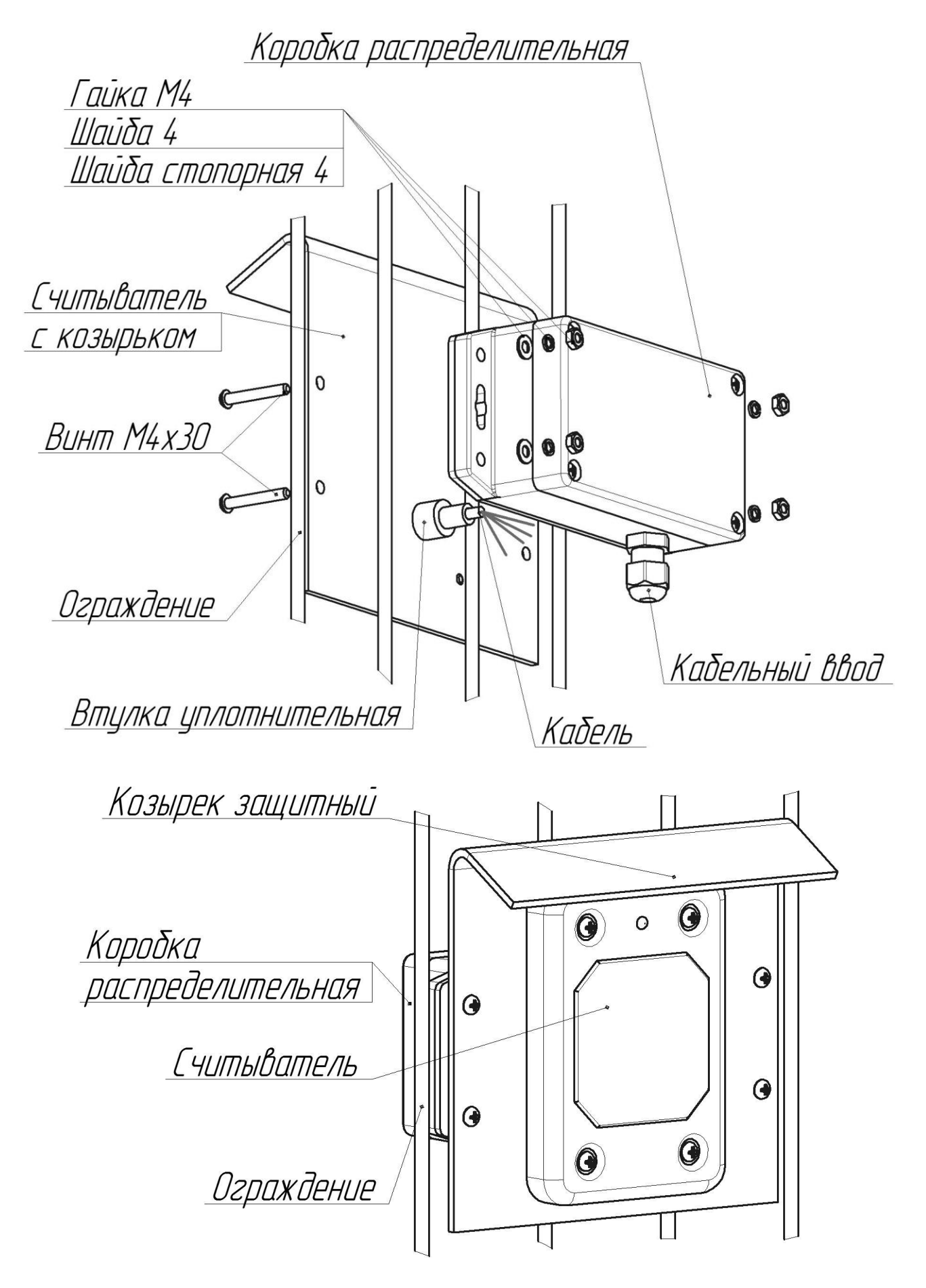

Рисунок 4 – Установка комплекта считывателя

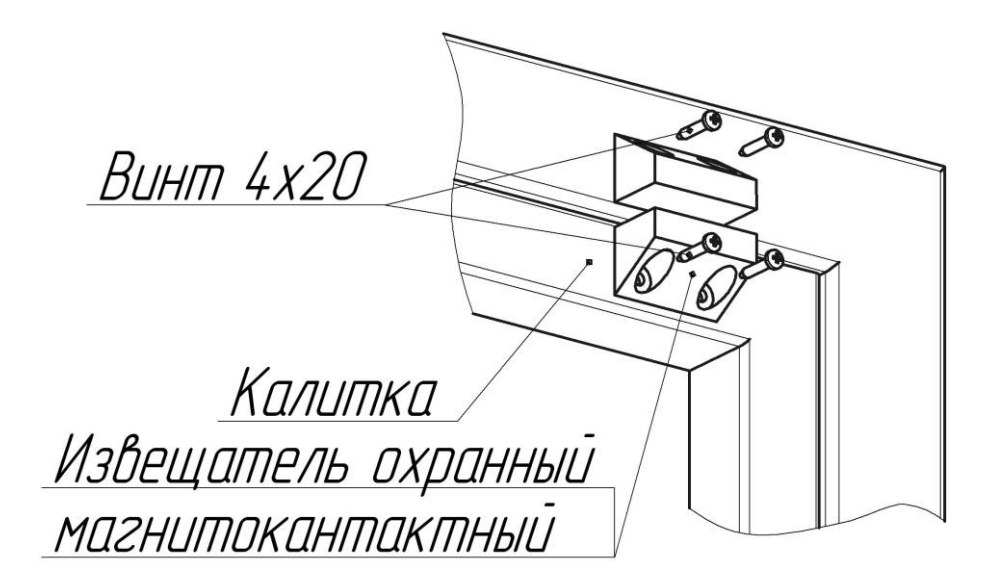

Рисунок 5 – Установка магнитоконтактного извещателя на калитке

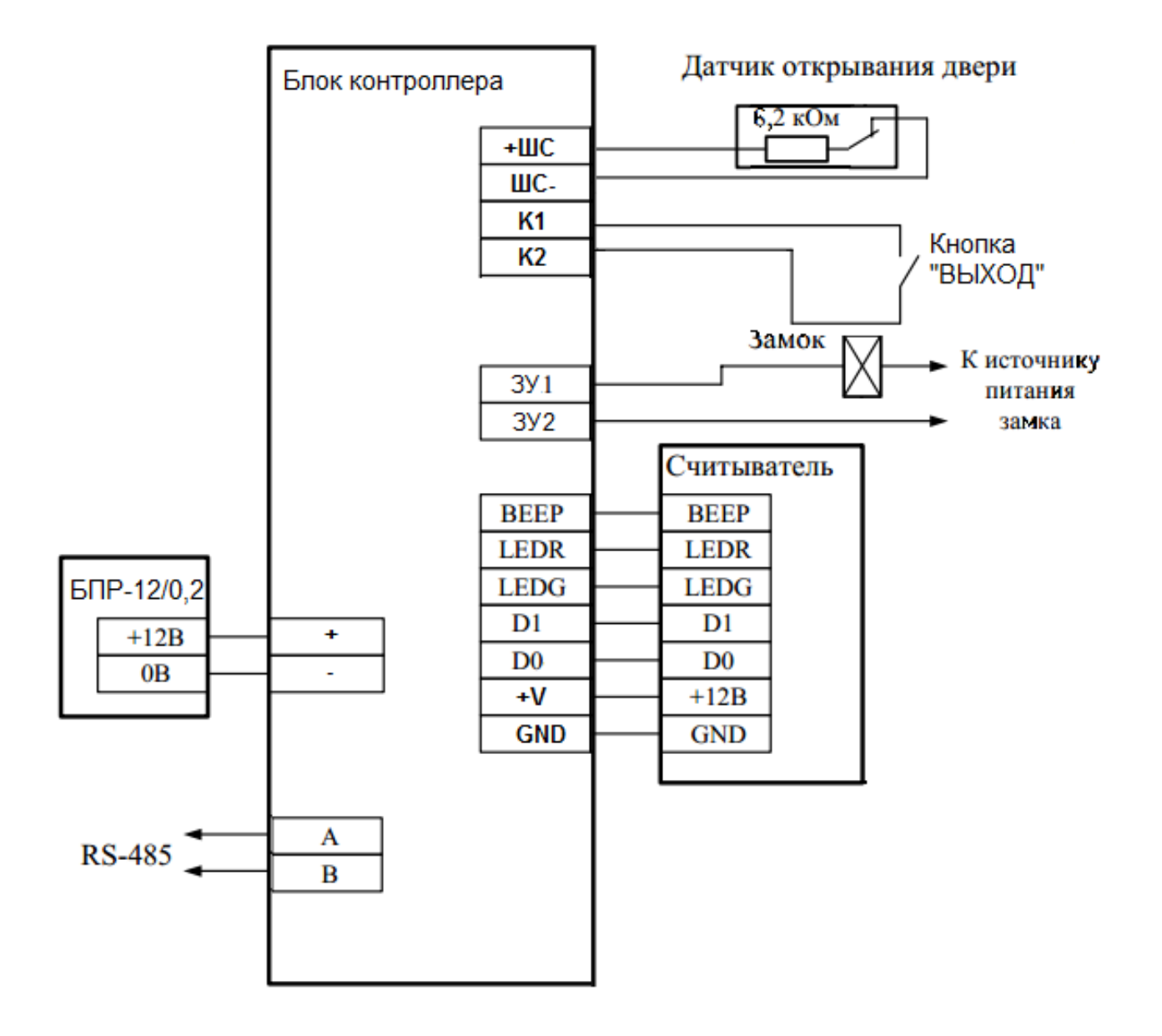

Рисунок 6 – Схема подключения контроллера

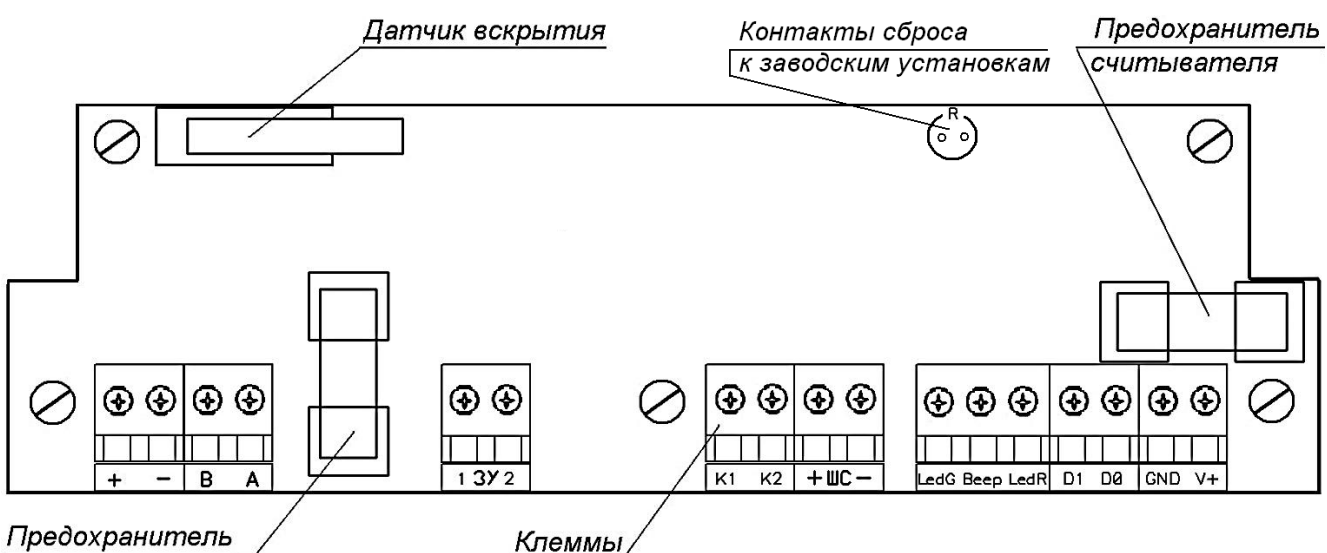

замкового устройства

Клеммы

Рисунок 7 – Панель блока контроллера

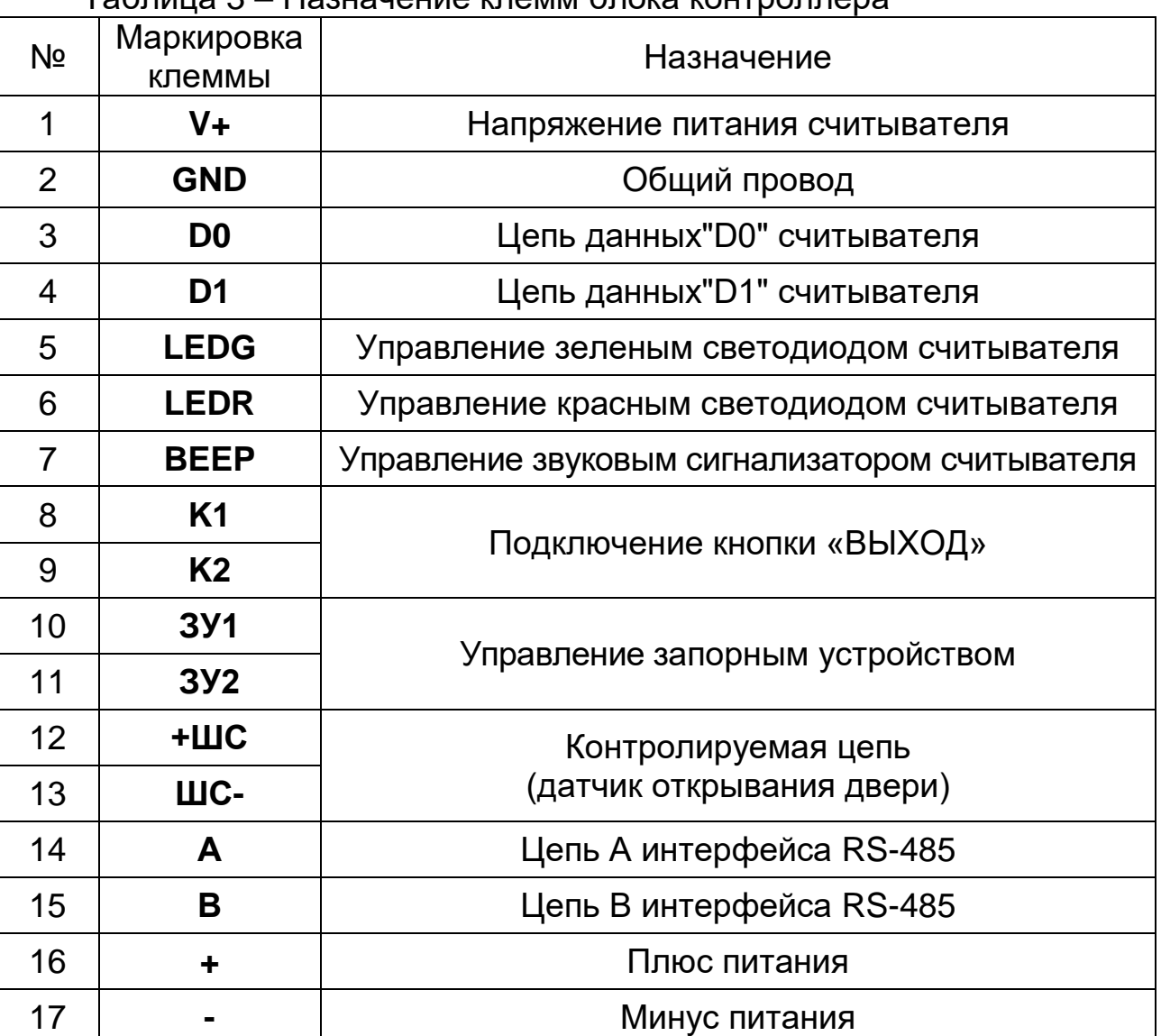

# Таблица 3 – Назначение клемм блока контроллера

**Внимание: Измерение (контроль) сопротивления цепей и изоляции токоведущих жил соединительных кабелей, производить только после отключения питания и отсоединения контролируемых цепей.**

1.29 При поставке контроллер имеет следующие установки:

время прохода – 10 с,

время разблокирования – 10 с,

время ожидания постановки на охрану – 10 с,

 тип замка – импульсный (если тип замкового устройства не оговорен при заказе),

длительность импульса – 0,5 с,

автономный режим – отключен,

пароль для изменения настроек контроллера **0 0 0 0**.

Примечание – Замена пароля для изменения настроек контроллера производится с помощью ПК-КСУ.

1.30 Апробация контроллера

Проконтролировать во всех режимах доступа функционирование контроллера и связанных с ним устройств: считывателя и запорного устройства. При помощи индикаторов считывателя проверить формирование извещения о тревоге при несанкционированном доступе.

При работе в комплексе проверить постановку на охрану и снятие с охраны ПУИ с использованием ключа первого уровня доступа, а также прохождение на ПУИ извещений о тревоге. Проверить прохождение на ПУИ извещения о вскрытии контроллера.

1.31 Функционирование контроллера при централизованном режиме

1.31.1 Для получения доступа в случае, если контролируемый контроллером ШС (или группа извещателей) находится под охраной (красный световой индикатор мигают одиночными вспышками с периодом в 4,5 с), необходимо снять ШС с охраны. Для этого необходимо на входе предъявить ключ первого уровня доступа. Контроллер идентифицирует ключ и передаст на ПУИ соответствующее извещение. ПУИ снимает с охраны ШС, регистрирует выполненную операцию и передает разрешение на доступ. Красный индикатор на считывателе гаснет, зеленый мигает сериями из четырех вспышек с периодом в 4,5 с в течение времени разблокирования. Звуковой индикатор дублирует вспышки зеленого индикатора. Запорное устройство разблокируется на время разблокирования.

1.31.2 Для получения доступа в случае, если контролируемый контроллером ШС снят с охраны (красный индикатор не горит, а зеленый мигает одиночными вспышками с периодом в 4,5 с), на входе можно предъявить ключ любого уровня доступа. Контроллер идентифицирует ключ и передаст на ПУИ соответствующее извещение. ПУИ передает разрешение на доступ и регистрирует выполненную операцию. Зеленый индикатор мигает сериями из четырех вспышек с периодом в 4,5 с в течение времени разблокирования. Звуковой индикатор дублирует вспышки зеленого индикатора. Запорное устройство разблокируется на время разблокирования.

1.31.3 Для открывания двери при выходе нажимается кнопка «ВЫХОД», установленная с внутренней стороны точки доступа. Контроллер передает на ПУИ извещение без указания кода идентификатора ("безличное"). ПУИ передает разрешение на доступ и регистрирует выполненную операцию. Зеленый индикатор мигает сериями из четырех вспышек с периодом в 4,5 с в течение времени разблокирования. Звуковой индикатор дублирует вспышки зеленого индикатора. Запорное устройство разблокируется на время разблокирования.

1.31.4 Для постановки ШС на охрану необходимо нажать кнопку «ВЫХОД», закрыть с внешней стороны дверь и в течение времени ожидания постановки на охрану (в это время красный и зеленый индикатор поочередно вспыхивают с периодом в 0,2 с) предъявить ключ первого уровня доступа. Контроллер идентифицирует ключ и передаст на ПУИ соответствующее извещение. ПУИ поставит ШС на охрану, зарегистрирует выполненную операцию. Красный индикатор на считывателе начнет мигать одиночными вспышками с периодом в 4,5 с. Звуковой индикатор издаст четыре коротких звуковых сигнала. После этого доступ для ключей второго уровня будет запрещен.

1.31.5 При несанкционированном доступе (вскрытие ШС, находящегося на охране, без предъявления ключа) контроллер формирует извещение о тревоге.

1.31.6 При предъявлении незарегистрированного ключа красный индикатор формирует серию из шестнадцати вспышек, звуковой индикатор дублирует вспышки красного индикатора.

*Примечание - При автономном режиме функционирование контроллера идентично описанному в данном пункте за исключением взаимодействия с ПУИ.*

1.32 Для сброса к заводским установкам (стирание ранее записанных ключей доступа из памяти контроллера, восстановление заводской установки пароля для изменения настроек контроллера) необходимо отключить питание контроллера, замкнуть проводником (или металлическим пинцетом) контакты сброса к заводским установкам (см. рисунок 1), после чего подать питание на контроллер на время не менее 15 с, после чего отключить питание контроллера и разомкнуть контакты сброса к заводским установкам. После этой процедуры установки контроллера вернутся в состояние в соответствии с п.1.28.

13

# **2 Комплектность**

2.1 Комплект поставки контроллера приведен в таблице 4.

Таблица 4 – Комплект поставки

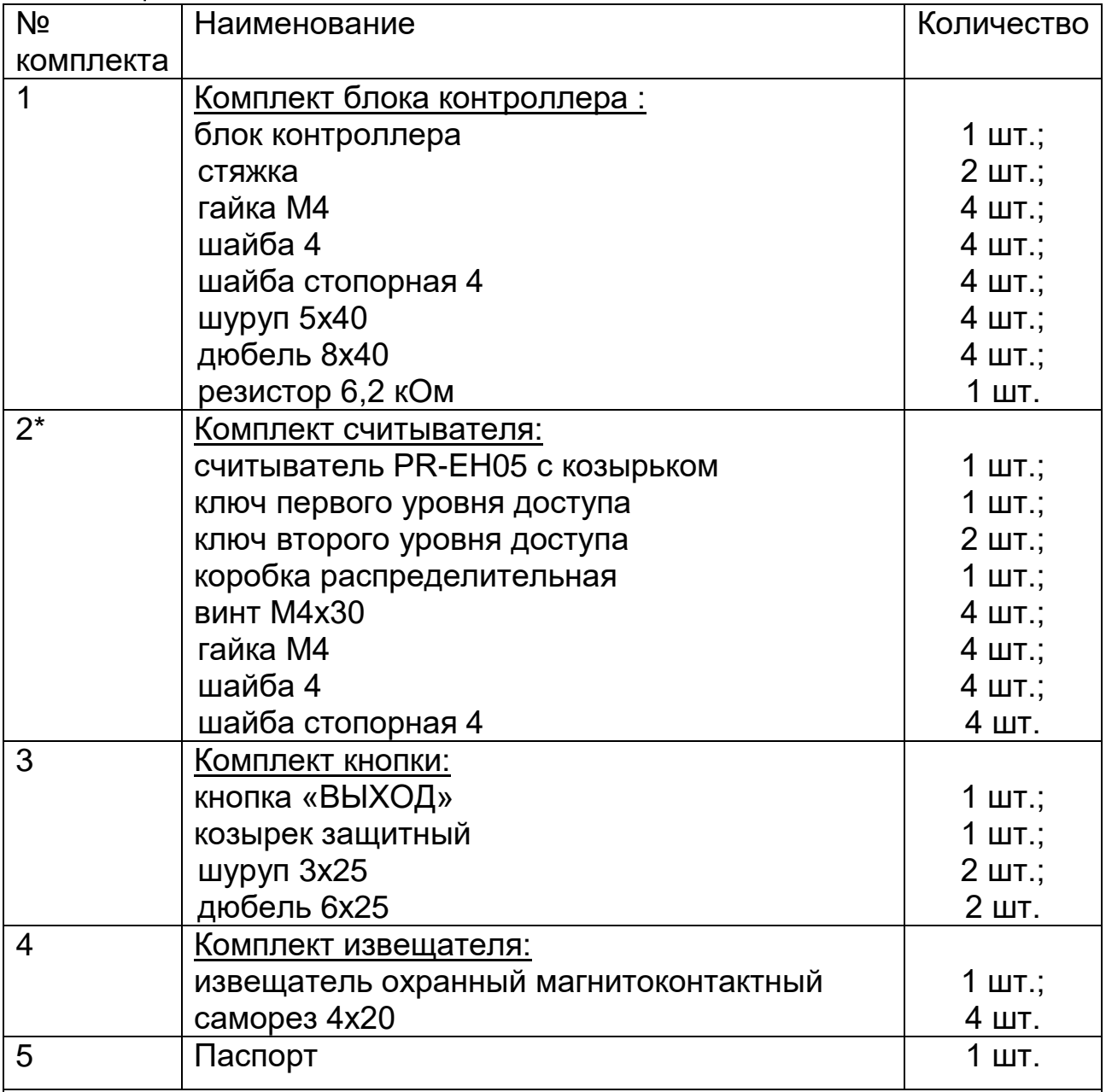

Примечания:

1 Комплекты раздельно уложены в дополнительные полиэтиленовые пакеты.

2 Комплект 2 считывателя может быть исключен

2.2 По отдельному заказу поставляются:

- блок питания резервируемый БПР-12/0,2-1;
- прибор контроля ПК-КСУ;
- КМЧ-Д;
- запорное устройство оговоренного при заказе типа.

#### **3 Сроки службы и хранения, гарантии изготовителя**

Средний срок службы контроллера – 8 лет.

Контроллер в упаковке предприятия-изготовителя допускается хранить в упакованном виде на складах при температуре окружающего воздуха от 5 до 40°С и относительной влажности воздуха не более 80%.

Контроллер в упаковке предприятия-изготовителя допускает транспортирование всеми видами транспорта.

При хранении и транспортировании контроллер должен быть защищен от воздействия атмосферных осадков и агрессивных сред.

Предприятие-изготовитель гарантирует соответствие контроллера требованиям технической документации СПМТ.425728.001 при соблюдении потребителем условий и правил, установленных эксплуатационной документацией.

Гарантийный срок эксплуатации - 18 месяцев с момента отгрузки.

Предприятие-изготовитель, в течение гарантийного срока обязуется, при условии соблюдения потребителем требований эксплуатационной документации, безвозмездно ремонтировать и заменять неисправный контроллер или его составные части. Гарантия не распространяется на контроллер с механическими повреждениями, полученными в результате нарушений правил эксплуатации

Адрес предприятия-изготовителя:

#### **Адрес предприятия-изготовителя:**

ООО «СТ-ПЕРИМЕТР». 440072, Россия, г. Пенза, ул. Антонова, 3Г, тел. +7 (8412) 217-217, факс +7 (8412) 69-46-50, E-mail: [st-perimetr@mail.ru](mailto:st-perimetr@mail.ru) URL: [www.st-perimetr.ru](http://www.st-perimetr.ru/)

### **4 Свидетельство о приемке**

Контроллер Зав.№\_\_\_\_\_\_\_\_\_\_\_\_\_ соответствует требованиям технической документации СПМТ.425728.001 и признан годным для эксплуатации.

Контролер ОТК

(подпись) (расшифровка подписи) (дата)

# **Приложение А**

# **Индикация сервисных режимов работы контроллера**

# **индикаторами считывателя**

(обязательное)

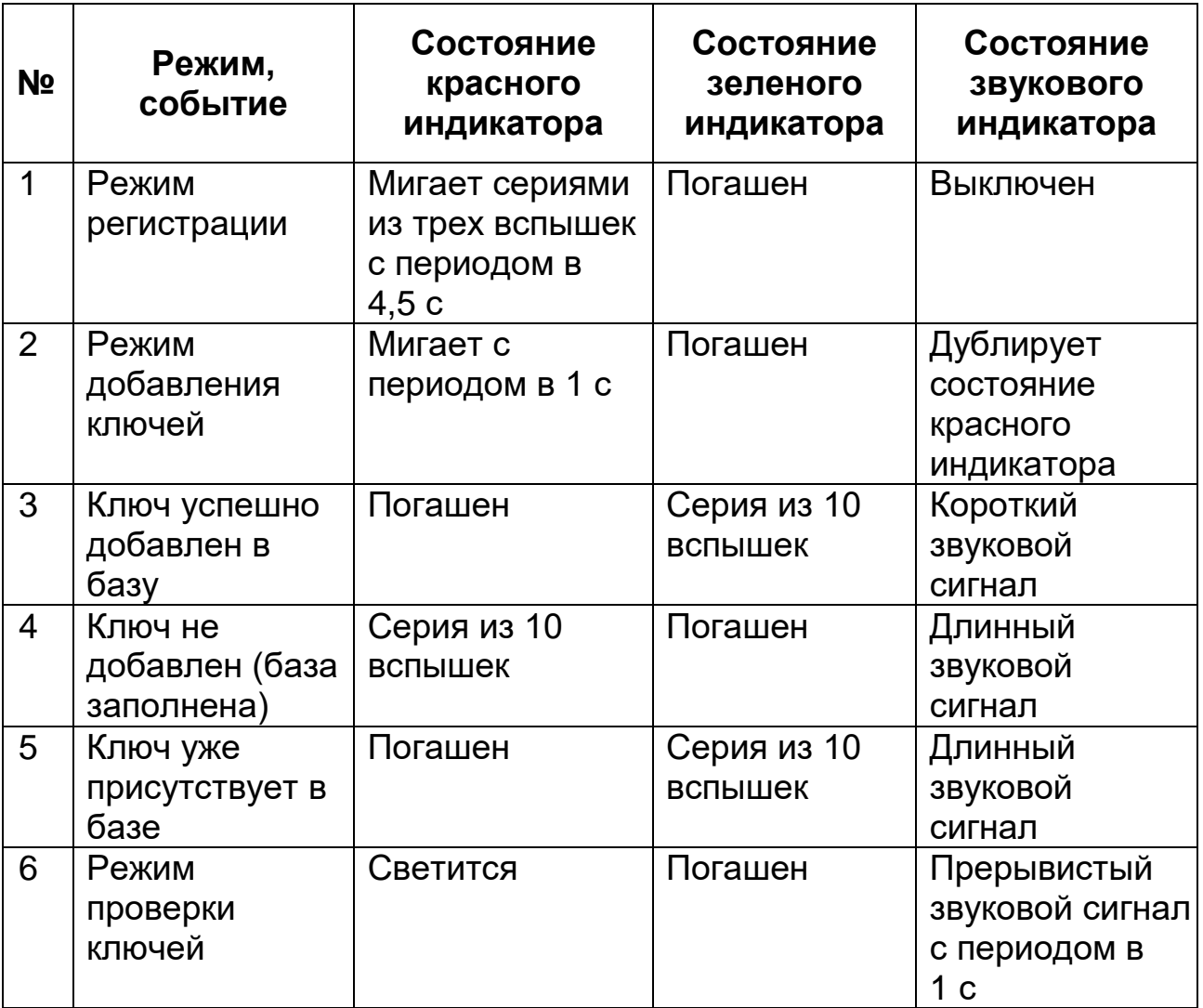

# **Приложение Б (обязательное)**

# **Настройка и контроль работы КД-СКОП с помощью ПК-КСУ**

# **Б.1 Общие сведения**

Прибор контроля – конфигуратор сетевых устройств ПК-КСУ (далее по тексту ‒ ПК-КСУ) обеспечивает контроль и настройку КД-СКОП (далее по тексту – контроллер).

Основные сведения, технические характеристики, порядок включения/отключения и изменения собственных установок ПК-КСУ приведены в паспорте СПДП.421235.001 ПС.

Для управления ПК-КСУ служат три кнопки: «**▲**» предыдущий/больше и «**▼**» - следующий/меньше ‒ для перехода между пунктами меню и изменения значений параметров; «**Р**» – выбор режима, фиксация измененного значения параметра.

ПК-КСУ обеспечивает контроль и изменение следующих режимов и установок контроллера:

- управление ключами;
- индикация ключа;
- добавление/удаление ключа;
- удаление всех ключей;
- изменение типа замка;
- изменение временных промежутков;
- включение/отключение автоматического режима;
- регистрация;
- изменение пароля.

### **Б.2 Подготовка к работе**

Перед началом работы ПК-КСУ необходимо включить и с помощью кабеля П2 подключить к разъему, расположенному на корпусе контроллера.

### **Б.3 Контроль состояния и настройка контроллера**

### **Б.3.1Контроль состояния контроллера**

**Для контроля состояния** нажать на ПК-КСУ кнопку «▲» или «▼». ПК-КСУ индицирует условное наименование подключенного блока («КД-СКОП») и **напряжение питания.** Если напряжение питания 10,2 В и выше, после индикации в течение нескольких секунд сообщения с величиной напряжения питания в вольтах, ПК-КСУ перейдет в режим индикации состояния контроллера (расположение параметров в окне индикации – см. рисунок Б.1).

Если напряжение питания ниже 10,2 В, ПК-КСУ постоянно индицирует сообщение «Пит. низко» и значение напряжения питания.

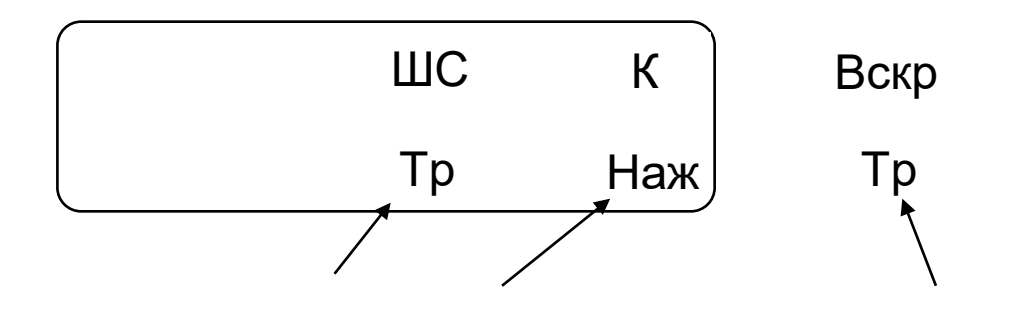

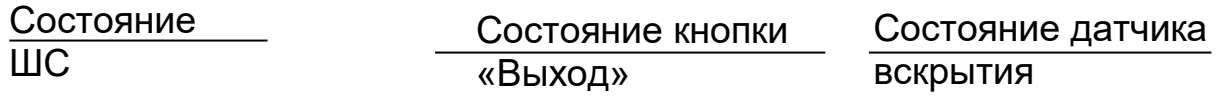

Рисунок Б.1 – Окно индикации состояния контроллера

В окне индикации состояния контроллера отображается:

- индикация состояния ШС;
- индикация состояния кнопки «Выход»;
- индикация состояния датчика вскрытия.

**Индикация состояния ШС («ШС»).** В дежурном режиме и при санкционируемом доступе индицируется «Нрм». При несанкционированном доступе (вскрытии ШС, находящегося на охране, без предъявления ключа) ПК-КСУ индицирует сообщение «Тр». При включенном зуммере ПК-КСУ звучит звуковой сигнал.

**Индикация состояния кнопки «Выход» («К»).** При отпущенной кнопке «Выход» индицируется сообщение «Отп». При нажатой – «Наж».

**Индикация извещения о вскрытии («Вскр»).** При закрытой крышке контроллера индицируется «Нрм». При вскрытии контроллера, ПК-КСУ индицирует сообщение «Тр». При включенном зуммере ПК-КСУ звучит звуковой сигнал.

### **Б.3.2Настройка контроллера**

**Для настройки контроллера** нажать кнопку «Р», кнопками «**▲**» или «**▼**» выбрать в меню: «Настройки извещателя». Нажать кнопку «Р».

Нажимая кнопки «**▲**» или «**▼**» для изменения значения каждой цифры и кнопку «**Р**» для перехода к следующей цифре, ввести пароль для получения доступа к настройкам контроллера. При поставке контроллера пароль – **0 0 0 0.**

В режиме **настройки извещателя** доступны следующие пункты меню:

- «Управление ключами»;
- «Тип замка»;
- «Временные промежутки»;
- «Автоматический режим»;
- «Регистрация»;
- «Изменение пароля»;
- «Выход».

**Б.3.3Для управления ключами контроллера** нажать кнопку «Р», кнопками «**▲**» или «**▼**» выбрать в меню: «Настройки извещателя» / ввести пароль/ «Управление ключами». Нажать кнопку «Р».

В режиме **«Управление ключами»** доступны следующие пункты меню:

- «Индикация ключа»;
- «Добавить ключ»;
- «Удалить ключ»;
- «Удалить все ключи»;
- «Выход».

**Б.3.4Для индикации ключа** нажать кнопку «Р», кнопками «**▲**» или «**▼**» выбрать в меню: «Настройки извещателя» / ввести пароль / «Управление ключами» / «Индикация ключа». Нажать кнопку «Р», при этом контроллер начнет издавать прерывистые сигналы. Поднести к считывателю зарегистрированный ключ, на экране ПК-КСУ должно появиться сообщение с номером и уровнем ключа. При поднесении неизвестного ключа к считывателю, ПК-КСУ будет выдавать сообщение «Ключ неизв.».

**Б.3.5Для добавления ключа** нажать кнопку «Р», кнопками «**▲**» или «**▼**» выбрать в меню: «Настройки извещателя» / ввести пароль / «Управление ключами» / «Добавить ключ». Нажать кнопку «Р», при этом в левой части окна индикации появятся значки «↑» и «↓» и сообщение «Ур. Ключа». Нажимая кнопки «**▲**» или «**▼**», выбрать требуемый уровень ключа и нажать кнопку «P» для фиксации уровня ключа. После выбора уровня ключа, контроллер начнет издавать прерывистый сигнал, а в ПК-КСУ появиться сообщение «Доб. Ключа № у» (где № номер уровня) и «Ключей n» (где n – кол-во ключей), поднести новый ключ к считывателю. Когда ключ будет добавлен количество ключей в сообщении «Ключей n» изменится. После добавления ключа нажать кнопку «Р» для выхода в предыдущее меню.

**Б.3.6Для удаления ключа** нажать кнопку «Р», кнопками «**▲**» или «**▼**» выбрать в меню: «Настройки извещателя» / ввести пароль / «Управление ключами» / «Удалить ключ». При этом в левой части окна индикации появятся значки «↑» и «↓» и сообщение «Удал. ключа №». Кнопками «▲» или «▼» выбрать номер удаляемого ключа. Нажать кнопку «P» для удаления ключа.

**Б.3.7Для удаления всех ключей** нажать кнопку «Р», кнопками «**▲**» или «**▼**» выбрать в меню: «Настройки извещателя» / ввести пароль / «Управление ключами» / «Удалить все ключи». Нажать кнопку «Р», на экране ПК-КСУ появится сообщение «Удал. все ключи?»

и пункты «Да» и «Нет». С помощью кнопки «**▲**» выбрать пункт «Да», после чего будет произведено удаление всех зарегистрированных ключей. Чтобы выйти в предыдущий раздел меню, без удаления всех ключей, нажать кнопку «▼».

**Б.3.8Для изменения типа замка** нажать кнопку «Р», кнопками «**▲**» или «**▼**» выбрать в меню: «Настройки извещателя» / ввести пароль / «Тип замка» и нажать кнопку «Р», при этом в левой части экрана ПК-КСУ появятся значки «↑» и «↓». Кнопками «**▲**» или «**▼**» выбрать нужный тип замка «Импульсный», «Магнитный» или «Защелка» и нажать кнопку «Р».

**В режиме импульсного замка** доступен выбор времени импульса.

**Для изменения времени импульса** при выборе импульсного замка с помощью кнопок «▲» или «▼» установить время импульса из пяти возможных значений длительности импульса: «0,5 с», «1 с», «1,5 с», «2 с», «3 с» и нажать кнопку «P» для фиксации выбранного значения.

**Б.3.9 Для изменения временных промежутков** нажать кнопку «Р», кнопками «**▲**» или «**▼**» выбрать в меню: «Настройки извещателя» / ввести пароль / «Временные промежутки» и нажать кнопку «Р».

**В режиме изменения временных промежутков** доступны следующие пункты меню:

– «Пост на охр» (время постановки на охрану);

– «Разблокиров» (время разблокирования);

– «Проход» (время прохода).

**Для изменения времени постановки на охрану** в меню «Временные промежутки» кнопкой «Р» выбрать пункт «Пост на охр», при этом в левой части экрана ПК-КСУ появятся значки «↑» и «↓». Кнопками «**▲**» или «**▼**» выбрать время прохода из пяти возможных значений: «10 с», «20 с», «40 с», «60 с», «90 с» и нажать кнопку «P» для фиксации выбранного значения.

**Для изменения времени разблокирования** в меню «Временные промежутки» кнопкой «Р» выбрать пункт «Разблокиров», при этом в левой части экрана ПК-КСУ появятся значки «↑» и «↓». Кнопками «**▲**» или «**▼**» выбрать время прохода из пяти возможных значений: «10 с», «20 с», «40 с», «60 с», «90 с» и нажать кнопку «P» для фиксации выбранного значения.

**Для изменения времени прохода** в меню «Временные промежутки» кнопкой «Р» выбрать пункт «Проход», при этом в левой части экрана ПК-КСУ появятся значки «↑» и «↓». Кнопками «**▲**» или «**▼**» выбрать время прохода из пяти возможных значений: «10 с», «20 с», «40 с», «60 с», «90 с» и нажать кнопку «P» для фиксации выбранного значения.

**Б.3.10 Для включения/отключения автоматического режима**  нажать кнопку «Р», кнопками «**▲**» или «**▼**» выбрать в меню: «Настройки извещателя» / ввести пароль / «Авт. режим» и нажать кнопку «Р». При этом в левой части экрана ПК-КСУ появятся значки «↑» и «↓». С помощью кнопок «**▲**» или «**▼**» выбрать «Вкл.» для включения или «Откл.» для отключения автоматического режима и нажать кнопку «P» для фиксации выбранного режима.

**Б.3.11 Режим регистрации** необходим при работе контроллера по интерфейсу RS-485, например с ПУИ-32. **Для перевода контроллера в режим регистрации**, нажать кнопку «Р», кнопками «**▲**» или «**▼**» выбрать в меню: «Настройки извещателя» / ввести пароль / «Регистрация». Нажать кнопку «Р», при этом ПК-КСУ индицирует сообщение «Регистрация ожидание». Кнопка «**▲**» - подтверждение регистрации, кнопка «**▼**» - отказ от регистрации. Отключение режима регистрации контроллера происходит автоматически, после процедуры его регистрации ПУИ или другим системообразующим устройством, а также при отключении питания контроллера.

**Б.3.12 Для изменения пароля** нажать кнопку «Р», кнопками «**▲**» или «**▼**» выбрать в меню: «Настройки извещателя» / ввести пароль / «Изменение пароля» и нажать кнопку «Р». При этом в левой части экрана ПК-КСУ появятся значки «↑» и «↓», а также по центру появится сообщение «Нов. пароль». Нажимая кнопки «**▲**» или «**▼**» для изменения значения каждой цифры и кнопку «**Р**» для перехода к следующей цифре, ввести новый пароль. Когда все цифры пароля будут введены, ПК-КСУ индицирует сообщение «Пароль изменен».

**Б.3.13 Для выхода из настроек контроллера** нужно с помощью кнопок «**▲**» или «**▼**» выбрать пункт «Выход» и нажать кнопку «Р».